## **HƯỚNG DẪN KHAI BÁO Y TẾ ĐIỆN TỬ QUA ỨNG DỤNG ZALO**  $\mathcal{L} = \{ \mathcal{L} \}$

**Bước 1:** Mở ứng dụng **Zalo** đã được đăng nhập bằng số điện thoại cá nhân.

**Bước 2:** Bấm nút **QR-Code** ở bên phải góc trên màn hình.

**Bước 3:** Quét **QR-Code** tại chốt kiểm dịch phòng, chống Covid-19 và ấn xác nhận đồng ý để chuyển sang trang **tokhaiyte.vn** để khai y tế.

**Bước 4**: Chọn **Khai di chuyển nội địa** để khai báo điện tử.

**Bước 5:** Nhâp số điện thoại cá nhân**, xác nhận mã OTP** và nhập đầy đủ các thông tin vào biểu mẫu *(các trường có dấu \* bắt buộc phải nhập)*, nhập mã bảo mật, bấm **Gửi tờ khai.**

**Bước 6:** Xuất trình **QR-Code** nhận được cho cơ quan kiểm soát để xác nhận.

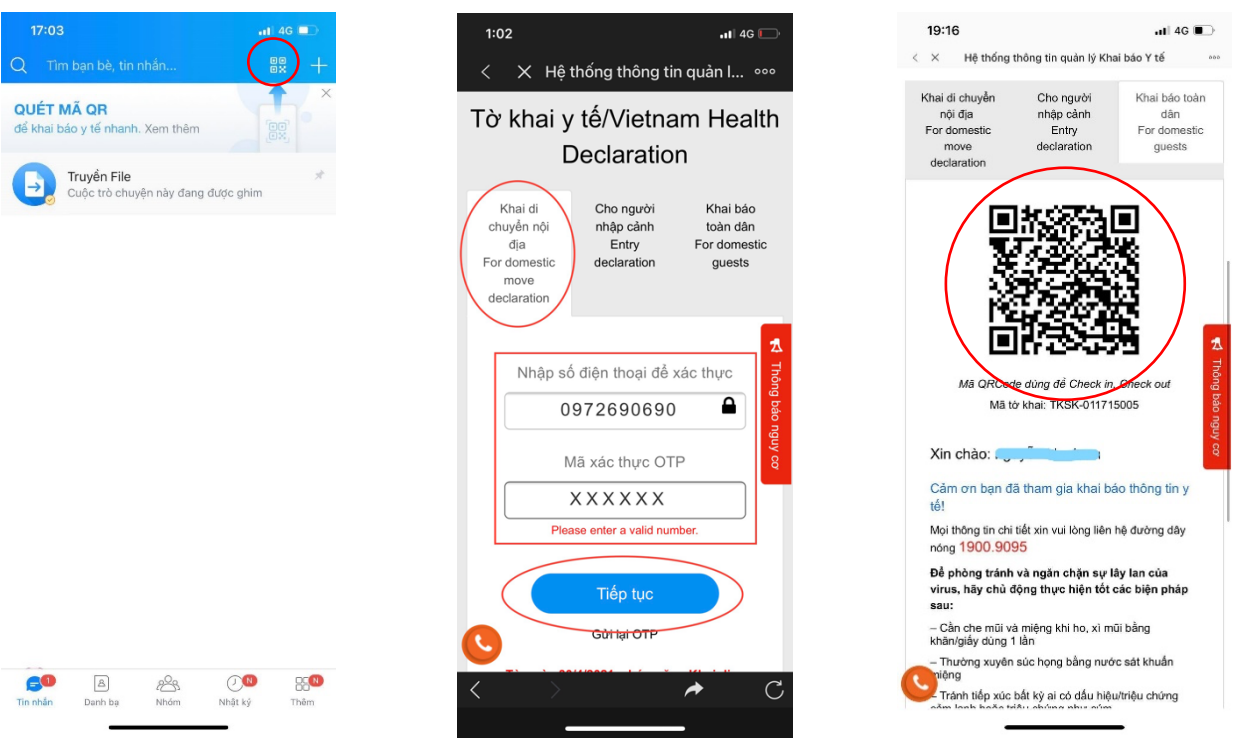